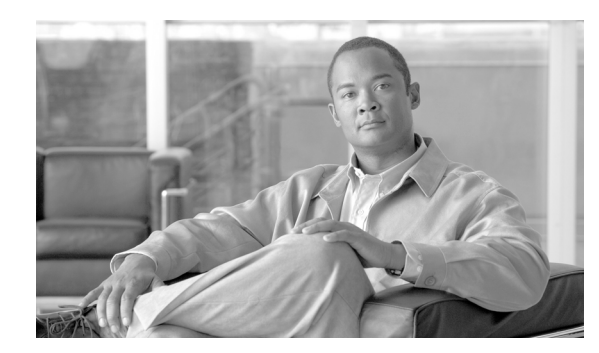

### **CHAPTER 17**

# **Configuring Virtual Private Networks**

The Cisco VPN Client for Cisco Unified IP Phones adds another option for customers attempting to solve the remote telecommuter problem by complementing other Cisco remote telecommuting offerings.

- **•** Easy to Deploy**—**All settings configured via CUCM administration.
- **•** Easy to Use**—**After configuring the phone within the Enterprise, the user can take it home and plug it into their broadband router for instant connectivity, without any difficult menus to configure.
- **•** Easy to Manage—Phone can receive firmware updates and configuration changes remotely.
- **•** Secure—VPN tunnel only applies to voice and Cisco Unified IP Phone services. A PC connected to the PC port is responsible for authenticating and establishing it own tunnel with VPN client software.

#### **Supported Devices**

You can use Cisco Unified Reporting to determine which Cisco Unified IP Phones support the VPN client. From Cisco Unified Reporting, click **Unified CM Phone Feature List**. For the Feature, choose **Virtual Private Network Client** from the pull-down menu. The system displays a list of products that support the feature.

For more information about using Cisco Unified Reporting, see the *Cisco Unified Reporting Administration Guide*.

### **Configuring the VPN Feature**

To configure the VPN feature for supported Cisco Unified IP Phones, follow the steps in the following table.

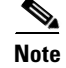

**Note** The IP Phone VPN requires both TCP and UDP port 443 enabled to successfully build the VPN tunnel.

H.

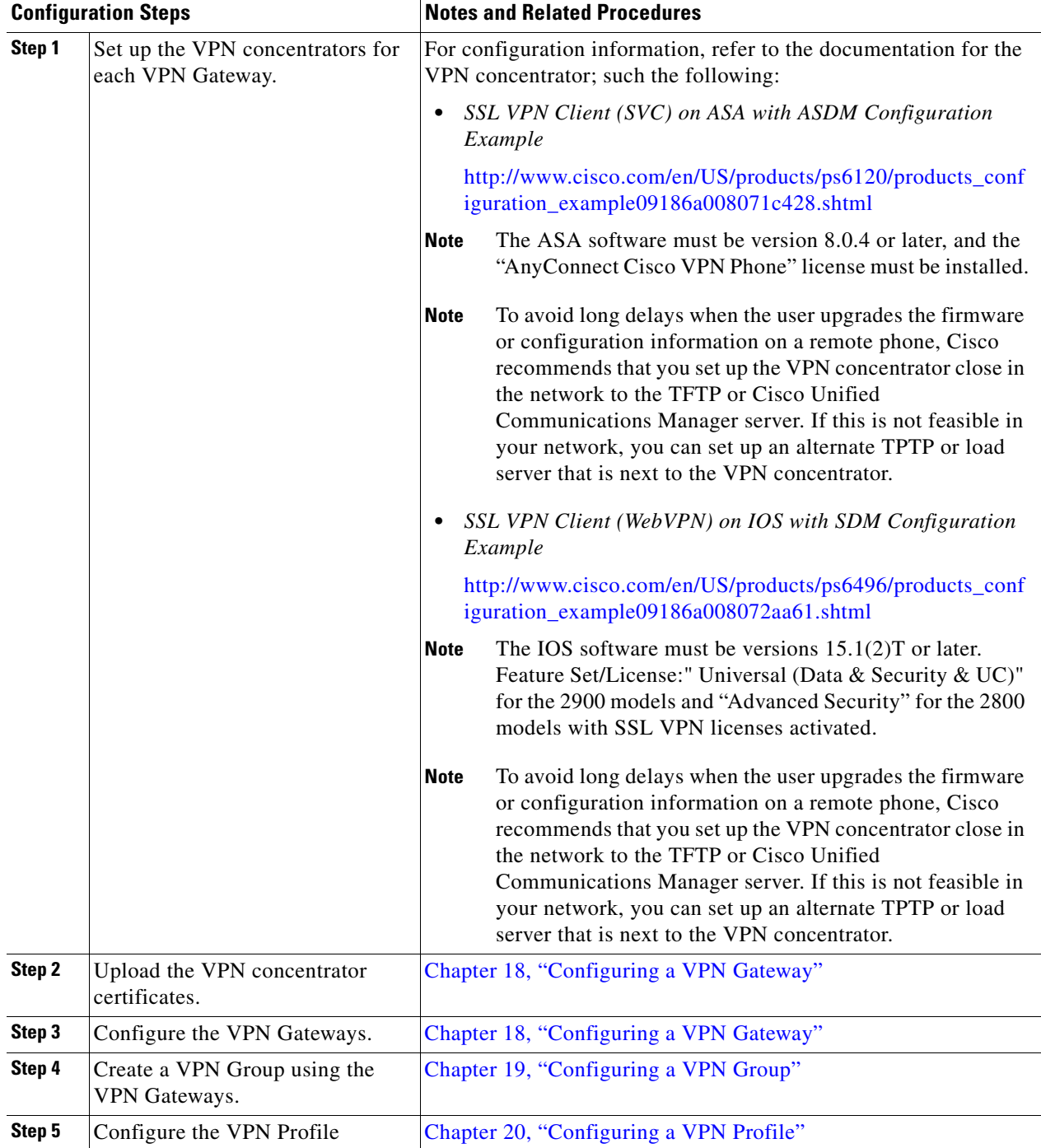

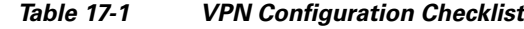

٦

a ka

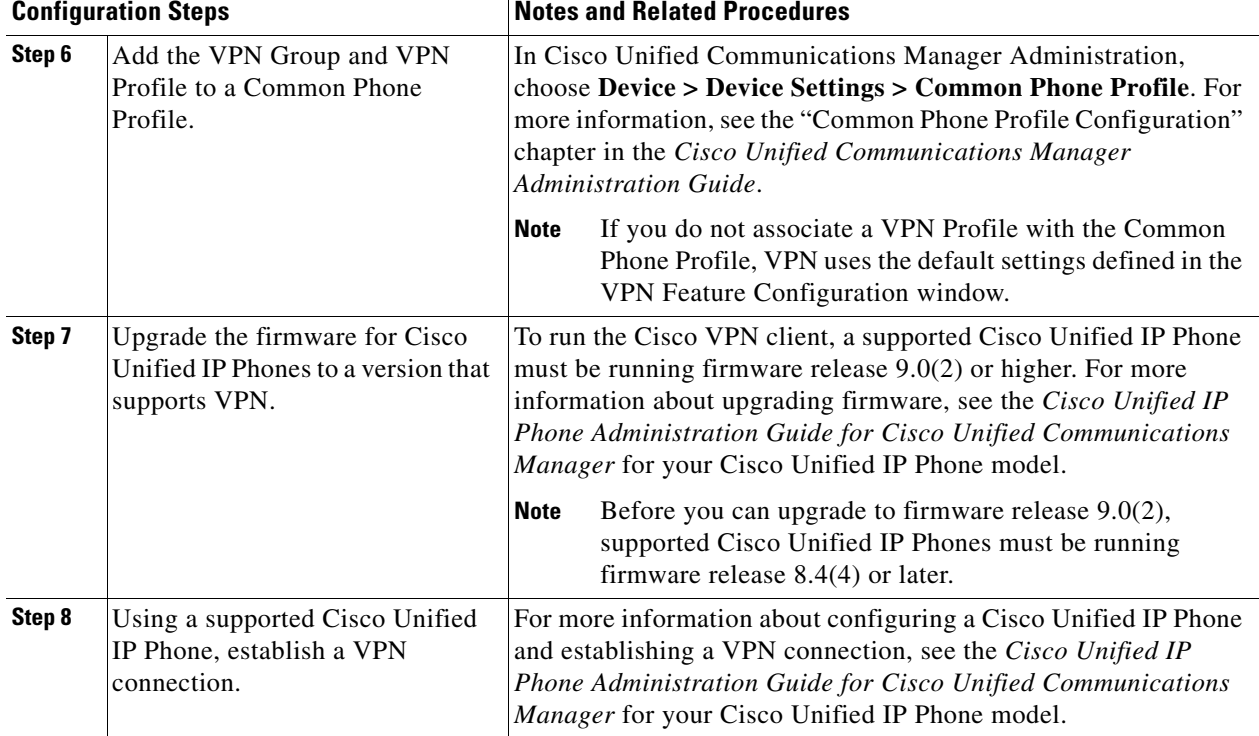

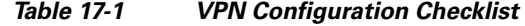

### **IOS configuration requirements**

Before you create an ISO configuration for VPN client on IP phone, complete the following steps:

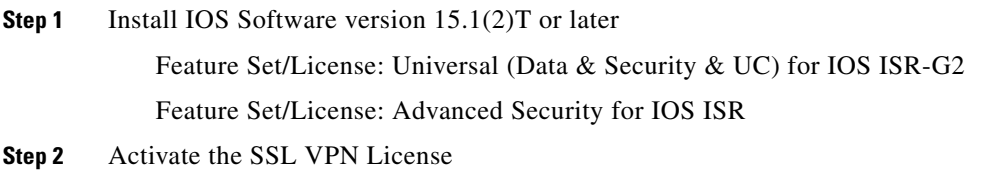

## **Configuring IOS for VPN client on IP phone**

Perform the following steps to configure IOS for VPN client on IP phone.

**Step 1** Configure IOS locally.

**a.** Configure the Network Interface

Example:

```
router(config)# interface GigabitEthernet0/0
router(config-if)# description "outside interface"
router(config-if)# ip address 10.1.1.1 255.255.255.0
```

```
router(config-if)# duplex auto
router(config-if)# speed auto
router(config-if)# no shutdown
router#show ip interface brief (shows interfaces summary)
```
**b.** Configure static and default routes.

```
router(config)# ip route <dest_ip> < mask> < gateway_ip>
```
Example:

router(config)# **ip route** 10.10.10.0 255.255.255.0 192.168.1.1

**Step 2** Generate and register the necessary certificates for Cisco Unified Communications Manager and IOS.

The following certificates need to be imported from the Cisco Unified Communications Manager.

- **•** CallManager Authenticating the Cisco UCM during TLS handshake (Only required for mixed-mode clusters)
- **•** Cisco\_Manufacturing\_CA Authenticating IP phones with a Manufacturer Installed Certificate (MIC).
- **•** CAPF Authenticating IP phones with an LSC.

To import these Cisco Unified Communications Manager certificates

- **a.** From the Cisco Unified Communications Manager OS Administration web page.
- **b.** Choose **Security** > **Certificate Management**. (Note: This location may change based on the UCM version)
- **c.** Find the certificates Cisco\_Manufacturing\_CA and CAPF. Download the .pem file and save as .txt file
- **d.** Create trustpoint on the IOS

Example:

```
hostname(config)# crypto pki trustpoint trustpoint_name 
hostname(config-ca-trustpoint)# enrollment terminal
hostname(config)# crypto pki authenticate trustpoint
When prompted for base 64 encoded CA Certificate, copy-paste the text in the downloaded 
.pem file along with the BEGIN and END lines. Repeat the procedure for the other certificates
```
- **e.** You should generate the following IOS self-signed certificates and register them with Cisco Unified Communications Manager, or replace with a certificate that you import from a CA.
- **•** Generate a self-signed certificate.

Example:

```
Router> enable
Router# configure terminal
Router(config)# crypto key generate rsa general-keys label <name> <exportable
-optional>
Router(config)# crypto pki trustpoint <name>
Router(ca-trustpoint)# enrollment selfsigned
Router(ca-trustpoint)# rsakeypair <name> 1024 1024
Router(ca-trustpoint)#authorization username subjectname commonname
Router(ca-trustpoint)# crypto pki enroll <name>
Router(ca-trustpoint)# end
```
**•** Generate a self-signed certificate with Host-id check enabled on the VPN profile in Cisco Unified Communications Manager.

Example:

```
Router> enable
Router# configure terminal
```
Router(config)# **crypto key generate rsa general-keys label <name> <exportable** -optional> Router(config)# **crypto pki trustpoint <name>** Router(ca-trustpoint)# **enrollment selfsigned** Router(config-ca-trustpoint)# **fqdn** *<full domain name>* Router(config-ca-trustpoint)# **subject-name** *CN=<full domain name>, CN=<IP>* Router(ca-trustpoint)#**authorization username subjectname commonname** Router(ca-trustpoint)# **crypto pki enroll <name>** Router(ca-trustpoint)# **end**

**•** Register the generated certificate with Cisco Unified Communications Manager.

Example:

Router(config)# **crypto pki export <name> pem terminal** Copy the text from the terminal and save it as a .pem file and upload it to the Managing Certificate part of the CUCM.

**Step 3** Install Anyconnect on IOS.

Download anyconnect package from cisco.com and install to flash

Example:

router(config)#webvpn install svc flash:/webvpn/anyconnect-win-2.3.2016-k9.pkg **Step 4** Configure the VPN feature. You can use the Sample IOS configuration summary bellow to guide you with the configuration.

**Note** To use the phone with both certificate and password authentication, create a user with the phone MAC address. Username matching is case sensitive. For example:

username CP-7975G-SEP001AE2BC16CB password k1kLGQIoxyCO4ti9 encrypted

#### **Sample IOS configuration summary**

You can use the following sample IOS configuration for VPN client on IP phone as a general guideline to creating your own configurations. The configuration entries can change over time.

```
Current configuration : 4648 bytes
!
! Last configuration change at 13:48:28 CDT Fri Mar 19 2010 by test
!
version 15.2
service timestamps debug datetime localtime show-timezone
service timestamps log datetime localtime show-timezone
no service password-encryption
!
! hostname of the IOS
hostname vpnios
!
boot-start-marker
! Specifying the image to be used by IOS – boot image
boot system flash c2800nm-advsecurityk9-mz.152-1.4.T
boot-end-marker
!
!
logging buffered 21474836
!
```
 $\mathbf{I}$ 

```
aaa new-model
!
!
 aaa authentication login default local
 aaa authentication login webvpn local
 aaa authorization exec default local 
  !
 aaa session-id common
  !
 clock timezone CST -6
 clock summer-time CDT recurring
  !
 crypto pki token default removal timeout 0
  !
! Define trustpoints
 crypto pki trustpoint iosrcdnvpn-cert
  enrollment selfsigned
   serial-number
   subject-name cn=iosrcdnvpn-cert
  revocation-check none
  rsakeypair iosrcdnvpn-key 1024
  !
 crypto pki trustpoint CiscoMfgCert
  enrollment terminal
  revocation-check none
  authorization username subjectname commonname
  !
  crypto pki trustpoint CiscoRootCA
   enrollment terminal
  revocation-check crl
  authorization username subjectname commonname
  !
  !
! Certificates 
 crypto pki certificate chain iosrcdnvpn-cert
  certificate self-signed 04
 crypto pki certificate chain CiscoMfgCert
  certificate ca 6A6967B3000000000003
 crypto pki certificate chain CiscoRootCA
  certificate ca 5FF87B282B54DC8D42A315B568C9ADFF
 crypto pki certificate chain test
  certificate ca 00
 dot11 syslog
 ip source-route
  !
 !
  ip cef
  !
  !
 !
  ip domain name nw048b.cisco.com
 no ipv6 cef
  !
 multilink bundle-name authenticated
  !
!
 voice-card 0
  !
  !
  !
 license udi pid CISCO2821 sn FTX1344AH76
 archive
  log config
```

```
 hidekeys
  username admin privilege 15 password 0 vpnios
 username test privilege 15 password 0 adgjm
 username usr+ privilege 15 password 0 adgjm
 username usr# privilege 15 password 0 adgjm
 username test2 privilege 15 password 0 adg+jm
 username CP-7962G-SEP001B0CDB38FE privilege 15 password 0 adgjm
  !
 redundancy
  !
!
!--- Configure interface. Generally one interface to internal network and one outside
  interface GigabitEthernet0/0
   description "outside interface"
   ip address 10.89.79.140 255.255.255.240
   duplex auto
  speed auto
  !
  interface GigabitEthernet0/1
   description "Inside Interface"
   ip address dhcp
  duplex auto
  speed auto
  !
!--- Define IP local address pool
 ip local pool webvpn-pool 10.8.40.200 10.8.40.225
 ip default-gateway 10.89.79.129
  ip forward-protocol nd
  ip http server
  ip http authentication local
 ip http secure-server
  ip http timeout-policy idle 60 life 86400 requests 10000
  !
  !
!--- Define static IP routes
ip route 0.0.0.0 0.0.0.0 10.89.79.129
ip route 10.89.0.0 255.255.0.0 10.8.40.1
 !
 no logging trap
 access-list 23 permit 10.10.10.0 0.0.0.7
!
 control-plane
  !
line con 0
  exec-timeout 15 0
  line aux 0
! telnet access
  line vty 0 4
  exec-timeout 30 0
  privilege level 15
  password vpnios
  transport input telnet
  line vty 5 15
   access-class 23 in
  privilege level 15
   transport input all
 !
  exception data-corruption buffer truncate
  scheduler allocate 20000 1000
  !
! webvpn gateway configuration
  webvpn gateway VPN_RCDN_IOS
   hostname vpnios
```

```
 ip address 10.89.79.140 port 443 
! ssl configuration
   ssl encryption aes128-sha1
   ssl trustpoint iosrcdnvpn-cert
  inservice
   !
! webvpn context for User and Password authentication
 webvpn context UserPasswordContext
  title "User-Password authentication"
   ssl authenticate verify all
 !
1
  policy group UserPasswordGroup
     functions svc-enabled
    hide-url-bar
    timeout idle 3600
    svc address-pool "webvpn-pool"
     svc default-domain "nw048b.cisco.com"
     svc split include 10.89.75.0 255.255.255.0
    svc dns-server primary 64.101.128.56
    svc dtls
  default-group-policy UserPasswordGroup
  gateway VPN_RCDN_IOS domain UserPasswordVPN
  inservice
  !
  !
! webvpn context for Certificate (username pre-filled) and Password authentication
 webvpn context CertPasswordContext
  title "certificate plus password"
  ssl authenticate verify all
\blacksquare !
  policy group CertPasswordGroup
     functions svc-enabled
    hide-url-bar
     timeout idle 3600
     svc address-pool "webvpn-pool"
     svc default-domain "nw048b.cisco.com"
     svc dns-server primary 64.101.128.56
    svc dtls
  default-group-policy CertPasswordGroup
  gateway VPN_RCDN_IOS domain CertPasswordVPN
   authentication certificate aaa
  username-prefill
  ca trustpoint CiscoMfgCert
  inservice
 !
  !
! webvpn context for certificate only authentication
 webvpn context CertOnlyContext
  title "Certificate only authentication"
  ssl authenticate verify all
   !
\blacksquare policy group CertOnlyGroup
     functions svc-enabled
    hide-url-bar
     timeout idle 3600
     svc address-pool "webvpn-pool"
    svc default-domain "nw048b.cisco.com"
    svc dns-server primary 64.101.128.56
     svc dtls
   default-group-policy CertOnlyGroup
   gateway VPN_RCDN_IOS domain CertOnlyVPN
```

```
 authentication certificate
  ca trustpoint CiscoMfgCert
  inservice
 !
 end
```
#### **ASA configuration requirements**

Before you create an ASA configuration for VPN client on IP phone, complete the following steps:

- **Step 1** Install ASA software (version 8.0.4 or later) and compatible ASDM
- **Step 2** Install a compatible any connect package
- **Step 3** Activate License
	- **a.** Show features of the current license. **show activation-key detail**
	- **b.** For a new license with additional SSL VPN sessions and Linksys phone enabled, visit <http://www.cisco.com/go/license>. Select "Any Connect Cisco VPN phone" license to support the VPN feature.

#### **Configuring ASA for VPN client on IP phone**

Perform the following steps to configure ASA for VPN client on IP phone.

#### **Step 1** Local configuration

**a.** Configure network interface.

Example:

```
router(config)# interface GigabitEthernet0/0
router(config-if)# description "outside interface"
router(config-if)# ip address 10.1.1.1 255.255.255.0 
router(config-if)# duplex auto
router(config-if)# speed auto
router(config-if)# no shutdown
router#show ip interface brief (shows interfaces summary)
```
**b.** Configure static routes and default routes.

router(config)# ip route <dest\_ip> <mask> <gateway\_ip>

Example:

```
router(config)# ip route 10.10.10.0 255.255.255.0 192.168.1.1
c. Configure the DNS.
```
Example:

```
hostname(config)# dns domain-lookup inside
hostname(config)# dns server-group DefaultDNS
```
hostname(config-dns-server-group)# **name-server 10.1.1.5 192.168.1.67 209.165.201.6 Step 2** Generate and register the necessary certificates for Cisco Unified Communications Manager and IOS.

The following certificates need to be imported from the Cisco Unified Communications Manager.

 $\mathbf{I}$ 

- **•** CallManager Authenticating the Cisco UCM during TLS handshake (Only required for mixed-mode clusters)
- **•** Cisco\_Manufacturing\_CA Authenticating IP phones with a Manufacturer Installed Certificate (MIC).
- **•** CAPF Authenticating IP phones with an LSC.

To import these Cisco Unified Communications Manager certificates

- **a.** From the Cisco Unified Communications Manager OS Administration web page.
- **b.** Choose **Security** > **Certificate Management**. (Note: This location may change based on the UCM version)
- **c.** Find the certificates Cisco Manufacturing CA and CAPF. Download the .pem file and save as .txt file
- **d.** Create trustpoint on the IOS

Example:

```
hostname(config)# crypto pki trustpoint trustpoint_name 
hostname(config-ca-trustpoint)# enrollment terminal
hostname(config)# crypto pki authenticate trustpoint
When prompted for base 64 encoded CA Certificate, copy-paste the text in the downloaded 
.pem file along with the BEGIN and END lines. Repeat the procedure for the other certificates
```
- **e.** You should generate the following IOS self-signed certificates and register them with Cisco Unified Communications Manager, or replace with a certificate that you import from a CA.
- **•** Generate a self-signed certificate.

Example:

```
Router> enable
Router# configure terminal
Router(config)# crypto key generate rsa general-keys label <name> <exportable
-optional>
Router(config)# crypto pki trustpoint <name>
Router(ca-trustpoint)# enrollment selfsigned
Router(ca-trustpoint)# rsakeypair <name> 1024 1024
Router(ca-trustpoint)#authorization username subjectname commonname
Router(ca-trustpoint)# crypto pki enroll <name>
Router(ca-trustpoint)# end
```
**•** Generate a self-signed certificate with Host-id check enabled on the VPN profile in Cisco Unified Communications Manager.

Example:

```
Router> enable
Router# configure terminal
Router(config)# crypto key generate rsa general-keys label <name> <exportable
-optional>
Router(config)# crypto pki trustpoint <name>
Router(ca-trustpoint)# enrollment selfsigned
Router(config-ca-trustpoint)# fqdn <full domain name>
Router(config-ca-trustpoint)# subject-name CN=<full domain name>, CN=<IP>
Router(ca-trustpoint)#authorization username subjectname commonname
Router(ca-trustpoint)# crypto pki enroll <name>
Router(ca-trustpoint)# end
```
**•** Register the generated certificate with Cisco Unified Communications Manager.

Example:

Router(config)# **crypto pki export <name> pem terminal**

Copy the text from the terminal and save it as a .pem file and upload it to the Managing Certificate part of the CUCM.

**Step 3** Configure the VPN feature. You can use the Sample IOS configuration summary bellow to guide you with the configuration.

**Note** To use the phone with both certificate and password authentication, create a user with the phone MAC address. Username matching is case sensitive. For example:

```
username CP-7975G-SEP001AE2BC16CB password k1kLGQIoxyCO4ti9 encrypted
username CP-7975G-SEP001AE2BC16CB attributes vpn-group-policy GroupPhoneWebvpn 
service-type remote-access
```
#### **Sample ASA configuration summary**

You can use the following sample ASA configuration for VPN client on IP phone as a general guideline to creating your own configurations. The configuration entries can change over time.

```
ciscoasa(config)# show running-config
: Saved
:
!--- ASA version
ASA Version 8.2(1)
!
!--- Basic local config on ASA
hostname ciscoasa
domain-name nw048b.cisco.com
enable password 8Ry2YjIyt7RRXU24 encrypted
passwd 2KFQnbNIdI.2KYOU encrypted
names
dns-guard
!--- Configure interface. Generally one interface to internal network and one outside
!--- Ethernet0/0 is outside interface with security level 0
!
interface Ethernet0/0
 nameif outside
  security-level 0
  ip address 10.89.79.135 255.255.255.0
!--- Ethernet0/1 is inside interface with security level 100
!
interface Ethernet0/1
 nameif inside
  security-level 100
 ip address dhcp
!
interface Ethernet0/2
 shutdown
 no nameif
 no security-level
 no ip address
!
interface Ethernet0/3
 shutdown
```
 $\mathbf{I}$ 

```
 no nameif
 security-level 100
 no ip address
!
interface Management0/0
 shutdown
 nameif management
 security-level 100
 no ip address
 management-only
!
!--- Boot image of ASA
boot system disk0:/asa821-k8.bin
ftp mode passive
!--- Clock settings
clock timezone CST -6
clock summer-time CDT recurring
!--- DNS configuration
dns domain-lookup outside
dns server-group DefaultDNS
 name-server 64.101.128.56
 domain-name nw048b.cisco.com
!--- Enable interface on the same security level so that they can communicate to each 
other
same-security-traffic permit inter-interface
!--- Enable communication between hosts connected to same interface
same-security-traffic permit intra-interface
pager lines 24
!--- Logging options
logging enable
logging timestamp
logging console debugging
no logging message 710005
mtu outside 1500
mtu inside 1500
mtu management 1500
!--- Define IP local address pool
ip local pool Webvpn_POOL 10.8.40.150-10.8.40.170 mask 255.255.255.192
no failover
icmp unreachable rate-limit 1 burst-size 1
icmp permit any inside
!--- ASDM image
asdm image disk0:/asdm-623.bin
no asdm history enable
arp timeout 14400
!--- Static routing 
route outside 0.0.0.0 0.0.0.0 10.89.79.129 1
route inside 10.89.0.0 255.255.0.0 10.8.40.1 1
route inside 0.0.0.0 0.0.0.0 10.8.40.1 tunneled
timeout xlate 3:00:00
timeout conn 1:00:00 half-closed 0:10:00 udp 0:02:00 icmp 0:00:02
timeout sunrpc 0:10:00 h323 0:05:00 h225 1:00:00 mgcp 0:05:00 mgcp-pat 0:05:00
timeout sip 0:30:00 sip_media 0:02:00 sip-invite 0:03:00 sip-disconnect 0:02:00
timeout sip-provisional-media 0:02:00 uauth 0:05:00 absolute
```

```
timeout tcp-proxy-reassembly 0:01:00
dynamic-access-policy-record DfltAccessPolicy
http server enable
http 192.168.1.0 255.255.255.0 inside
http redirect outside 80
no snmp-server location
no snmp-server contact
snmp-server enable traps snmp authentication linkup linkdown coldstart
crypto ipsec security-association lifetime seconds 28800
crypto ipsec security-association lifetime kilobytes 4608000
!--- ASA certs
!--- trustpoints and certificates
crypto ca trustpoint ASA_VPN_Cert
  enrollment self
 keypair ASA_VPN_Cert_key
 crl configure
crypto ca trustpoint CiscoMfgCert
  enrollment terminal
  crl configure
crypto ca trustpoint UCM_CAPF_Cert
  enrollment terminal
 no client-types
 crl configure
crypto ca certificate chain ASA_VPN_Cert
 certificate 02d5054b
  quit
crypto ca certificate chain CiscoMfgCert
  certificate ca 6a6967b3000000000003
   quit
crypto ca certificate chain UCM_CAPF_Cert
 certificate ca 6a6967b3000000000003
  quit
telnet timeout 5
ssh scopy enable
ssh timeout 5
console timeout 0
!--- configure client to send packets with broadcast flag set
dhcp-client broadcast-flag
!--- specifies use of mac-addr for client identifier to outside interface
dhcp-client client-id interface outside
!
tls-proxy maximum-session 200
!
threat-detection basic-threat
threat-detection statistics access-list
no threat-detection statistics tcp-intercept
!--- configure ssl
ssl encryption aes128-sha1
ssl trust-point ASA_VPN_Cert
ssl certificate-authentication interface outside port 443
!--- VPN config
!--- Configure webvpn
webypn
  enable outside
 default-idle-timeout 3600
 svc image disk0:/anyconnect-win-2.1.0148-k9.pkg 1
  svc enable
```

```
!--- Group-policy
group-policy GroupPhoneWebvpn internal
group-policy GroupPhoneWebvpn attributes
 banner none
 vpn-simultaneous-logins 10
 vpn-idle-timeout none
 vpn-session-timeout none
  vpn-tunnel-protocol IPSec svc webvpn
  default-domain value nw048b.cisco.com
  address-pools value Webvpn_POOL
webvpn
  svc dtls enable
  svc keep-installer installed
   svc keepalive 120
   svc rekey time 4
   svc rekey method new-tunnel
   svc dpd-interval client none
   svc dpd-interval gateway 300
   svc compression deflate
   svc ask none default webvpn
!--- Configure user attributes
username test password S.eA5Qq5kwJqZ3QK encrypted
username test attributes
 vpn-group-policy GroupPhoneWebvpn
 service-type remote-access
!—Configure username with Phone MAC address for certificate+password method
username CP-7975G-SEP001AE2BC16CB password k1kLGQIoxyCO4ti9 encrypted
username CP-7975G-SEP001AE2BC16CB attributes
 vpn-group-policy GroupPhoneWebvpn
 service-type remote-access
!--- Configure tunnel group for username-password authentication
tunnel-group VPNphone type remote-access
tunnel-group VPNphone general-attributes
 address-pool Webvpn_POOL
 default-group-policy GroupPhoneWebvpn
tunnel-group VPNphone webvpn-attributes
 group-url https://10.89.79.135/VPNphone enable
!--- Configure tunnel group with certificate only authentication
tunnel-group CertOnlyTunnelGroup type remote-access
tunnel-group CertOnlyTunnelGroup general-attributes
 default-group-policy GroupPhoneWebvpn
tunnel-group CertOnlyTunnelGroup webvpn-attributes
  authentication certificate
  group-url https://10.89.79.135/CertOnly enable
!--- Configure tunnel group with certificate + password authentication
tunnel-group CertPassTunnelGroup type remote-access
tunnel-group CertPassTunnelGroup general-attributes
 authorization-server-group LOCAL
 default-group-policy GroupPhoneWebvpn
 username-from-certificate CN
tunnel-group CertPassTunnelGroup webvpn-attributes
  authentication aaa certificate
 pre-fill-username ssl-client
 group-url https://10.89.79.135/CertPass enable
!
class-map inspection_default
 match default-inspection-traffic
!
```

```
!
policy-map type inspect dns preset_dns_map
 parameters
  message-length maximum 512
policy-map global_policy
 class inspection_default
  inspect ftp
   inspect h323 h225
   inspect h323 ras
   inspect rsh
   inspect rtsp
   inspect esmtp
   inspect sqlnet
   inspect skinny
   inspect sunrpc
   inspect xdmcp
   inspect sip
   inspect netbios
   inspect tftp
!
service-policy global_policy global
prompt hostname context
Cryptochecksum:cd28d46a4f627ed0fbc82ba7d2fee98e
: end
```
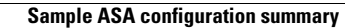

**The Second** 

**OL-24124-01**

Free Manuals Download Website [http://myh66.com](http://myh66.com/) [http://usermanuals.us](http://usermanuals.us/) [http://www.somanuals.com](http://www.somanuals.com/) [http://www.4manuals.cc](http://www.4manuals.cc/) [http://www.manual-lib.com](http://www.manual-lib.com/) [http://www.404manual.com](http://www.404manual.com/) [http://www.luxmanual.com](http://www.luxmanual.com/) [http://aubethermostatmanual.com](http://aubethermostatmanual.com/) Golf course search by state [http://golfingnear.com](http://www.golfingnear.com/)

Email search by domain

[http://emailbydomain.com](http://emailbydomain.com/) Auto manuals search

[http://auto.somanuals.com](http://auto.somanuals.com/) TV manuals search

[http://tv.somanuals.com](http://tv.somanuals.com/)